Seite 1/24

Swissgrid SA Bleichemattstrasse 31 Code postal 5001 Aarau

T +41 58 580 21 11 info@swissgrid.ch www.swissgrid.ch

Suisse

**Public**

## **Rapport**

Exigences techniques et déroulement du processus de communication concernant le plan de tension

Version 7.2 du 9 Septembre 2021

Auteur Christoph Ruffing **Technology** 

## **Modifications**

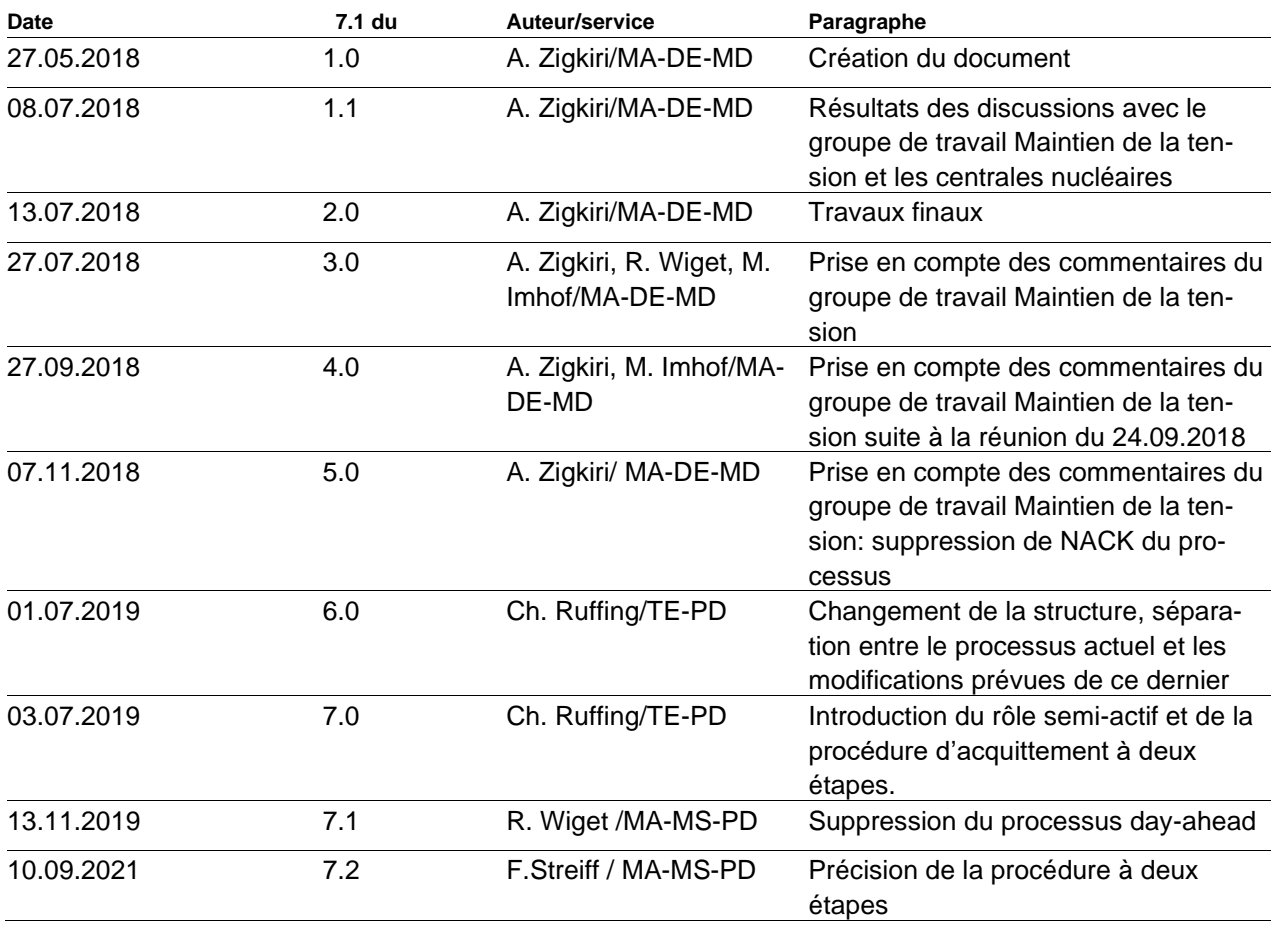

Les modifications apportées à ce document par rapport aux versions antérieures sont indiquées par une barre qui se trouve à gauche du texte.

**Tous droits réservés, notamment le droit de reproduction et autres droits de propriété.**

**Toute reproduction ou communication à des tiers du présent document, en tout ou en partie, est interdite sans l'autorisation écrite expresse de Swissgrid SA.**

**Swissgrid SA exclut toute responsabilité quant aux éventuelles erreurs contenues dans ce document.**

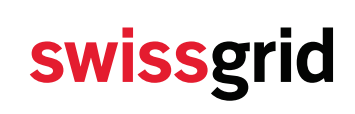

Les modifications prévues sont regroupées sous le titre «Modification prévue ultérieurement (uniquement à titre d'information, n'a pas de répercussions sur ce document)» à la fin des paragraphes concernés.

### **Inhalt**

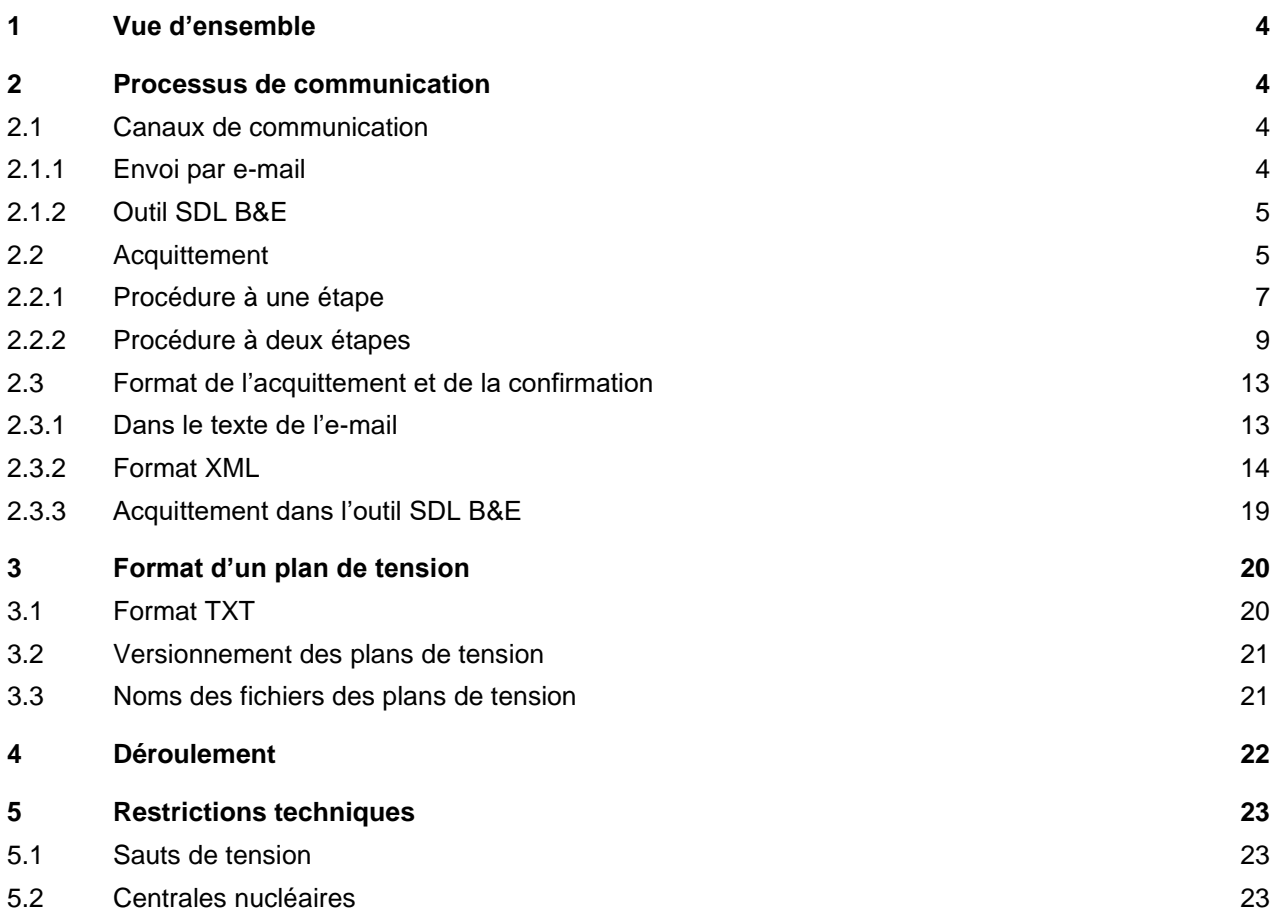

## <span id="page-3-0"></span>**1 Vue d'ensemble**

L'échange de puissance réactive est utilisé afin de respecter les valeurs limites de la tension dans le réseau de transport.

Swissgrid envoie régulièrement un plan de tension aux partenaires actifs et semi-actifs qui doivent les acquitter par voie électronique. Un plan de tension contient les valeurs cibles de la tension des nœuds électriques au sein du réseau de transport. Les partenaires actifs injectent ou prélèvent de la puissance réactive afin de régler la tension de leurs nœuds électriques à la valeur cible. Les partenaires semi-actifs doivent régler leur échange d'énergie réactive au service du réseau.

Swissgrid distribue les premiers plans de tension la veille, puis les actualise normalement cinq fois, c'est-àdire toutes les quatre heures (plans de tension intra-day). Une actualisation horaire est envisagée à long terme.

Le présent document décrit le processus de distribution des plans de tension tel qu'il sera mis en œuvre à partir de l'introduction du nouveau concept de maintien de la tension et de la procédure d'acquittement à deux étapes qui aura lieu le 1er janvier 2020. Il décrit tout le processus, y compris les parties inchangées suite à cette étape. Il sera mis à jour lorsque d'autres modifications de la distribution des plans de tension seront décidées.

Le processus de tension intra-day horaire sera introduit au plus tôt le 1er janvier 2021 en accord avec les partenaires.

Le présent document s'adresse à tous les partenaires qui participent au maintien de la tension dans le rôle actif ou semi-actif.

## <span id="page-3-1"></span>**2 Processus de communication**

### <span id="page-3-2"></span>**2.1 Canaux de communication**

Les plans de tension sont échangés et acquittés sur deux canaux de communication (le système SDL B&E et par e-mail). Le système SDL B&E constitue une solution de remplacement en cas de panne du système de messagerie électronique.

### <span id="page-3-3"></span>**2.1.1 Envoi par e-mail**

Swissgrid envoie les plans de tension par e-mail à tous les partenaires sous la forme d'un fichier joint au format txt. Swissgrid gère plusieurs adresses e-mail pour chaque partenaire dans ses systèmes informatiques et envoie les plans de tension à toutes celles qui ont été enregistrées dans SDL B&E pour le maintien de la tension (Swissgrid envoie le rapport d'anomalies uniquement à une partie de ces adresses). Les partenaires accusent réception des plans de tension par e-mail (ou dans le système SDL B&E dans certains cas exceptionnels, cf. paragraphe suivant).

Les e-mails envoyés par Swissgrid contiennent non seulement le plan de tension, mais également un deuxième fichier joint au format XML (cf. chap. [2.3\)](#page-12-0). Celui-ci permet aux partenaires de créer facilement un acquittement au format XML ou une confirmation pour la procédure d'acquittement à deux étapes. Le nom du fichier de la réception ou de la confirmation au format XML doit contenir le module de texte '\_Spannungsplanstatus\_', comme c'est également le cas dans le nom du fichier envoyé par Swissgrid.

Les partenaires peuvent également acquitter le plan de tension par e-mail. Le texte des e-mails envoyés par Swissgrid contient toujours un Sendcode. Les partenaires peuvent acquitter le plan de tension en répondant à ces e-mails. Swissgrid attribue les acquittements reçus dans les e-mails de réponse (cf. para-

graphe [2.3.1\)](#page-12-1) aux e-mails envoyés initialement, et donc aux plans de tension, à partir du Sendcode des emails envoyés initialement.

Les partenaires peuvent demander à modifier les adresses e-mail ou à en ajouter sur le portail clientèle du site Internet de Swissgrid [\(https://www.swissgrid.ch/de/home/tools/login.html\)](https://www.swissgrid.ch/de/home/tools/login.html).

Modification prévue ultérieurement (uniquement à titre d'information, n'a pas de répercussions sur ce document):

• Swissgrid a l'intention de distribuer les plans de tension sur un canal synchrone plus sûr que les e-mails (ECP, par exemple) à long terme. Elle changera les canaux de communication de manière individuelle avec chaque partenaire. Swissgrid continuera donc à prendre en charge les e-mails pendant une période prolongée après l'introduction d'un nouveau canal.

### <span id="page-4-0"></span>**2.1.2 Outil SDL B&E**

Les partenaires peuvent télécharger et acquitter manuellement les plans de tension dans l'outil SDL B&E qui peut servir de solution de remplacement. Ils doivent cliquer sur «Download .csv» ou sur «Download .txt» dans l'écran «Spannungsplan» («Plan de tension») afin de les télécharger (cf. Illustration 1).

#### Spannungsplan  $|v|$  Filter s (112) \\\\\\<br>bus △ Emnfänger △ ⊣∍ Tact. In 17.04.2019 11:0 17.04.2019 11:07 ngsplan@ckw.c

#### **Illustration1: téléchargement du plan de tension dans l'outil SDL B&E**

Les partenaires peuvent cliquer sur l'icône  $\bullet$  de la colonne «Quittieren» («Acquitter») dans le menu «Spannungshaltung / Spannungsplan» («Maintien de la tension / plan de tension» de l'outil SDL B&E (cf. illustration 2) pour acquitter un plan de tension. Il est nécessaire de se connecter manuellement, ce qui prend du temps, pour effectuer un acquittement dans l'outil SDL B&E. Il est donc difficile de respecter les délais très courts prévus pour les acquittements de la procédure à deux étapes.

Pour cette raison, les systèmes de Swissgrid interprètent les acquittements effectués par les partenaires dans l'outil SDL B&E lors de la procédure à deux étapes à la fois comme un acquittement et comme une confirmation positive (cf. chap. [2.3.3\)](#page-18-0).

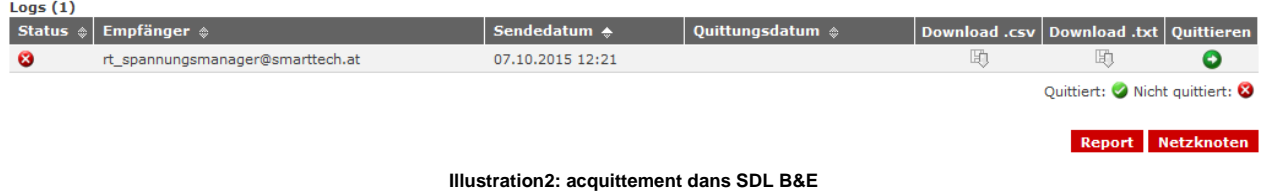

### <span id="page-4-1"></span>**2.2 Acquittement**

Lorsqu'un partenaire recoit un plan de tension, il l'acquitte pour y répondre. Cet acquittement sert uniquement à la communication entre les centres de conduite impliqués et n'a aucune signification commerciale. Il indique au personnel du centre de conduite de Swissgrid que le partenaire a reçu le plan de tension.

Les partenaires peuvent acquitter le plan de tension selon la procédure à une étape actuelle ou la nouvelle procédure à deux étapes. Le changement de procédure d'acquittement est convenu séparément avec chaque partenaire, ce qui lui laisse le temps nécessaire à sa mise en œuvre interne.

#### <span id="page-6-0"></span>**2.2.1 Procédure à une étape**

#### **2.2.1.1. Déroulement**

Lorsqu'un partenaire reçoit un plan de tension, il l'acquitte pour y répondre. Cet acquittement sert uniquement à la communication entre les centres de conduite impliqués et n'a aucune signification commerciale. Il indique au personnel du centre de conduite de Swissgrid que le partenaire a reçu le plan de tension. L'illustration 3 représente le déroulement normal dans un diagramme d'activités.

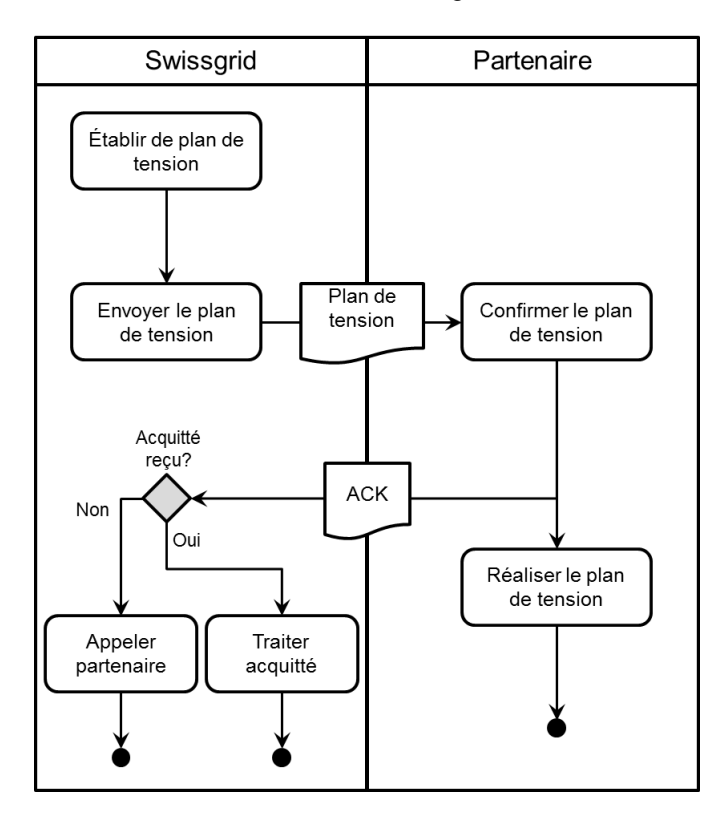

**Illustration3: diagramme d'activités de la procédure d'acquittement à une étape**

Cas d'erreurs lors de la procédure à une étape

#### 1. **Swissgrid ne peut pas établir de plan de tension en raison d'une perturbation**

Si Swissgrid ne peut pas établir de plan de tension, elle envoie un rapport d'anomalies aux partenaires. Ce dernier est un e-mail qui s'adresse à des personnes et qui n'est pas destiné à être interprété par des machines. Le rapport d'anomalies signifie que Swissgrid est en train de réparer ses systèmes et prie les partenaires de ne pas appeler son centre de conduite. L'objet du rapport d'anomalies s'intitule «Pas de plan de tension». Les partenaires peuvent définir les adresses e-mail auxquelles Swissgrid doit envoyer les rapports d'anomalies, cf. paragraphe [2.1.1.](#page-3-3)

Lorsque Swissgrid a envoyé un rapport d'anomalies, le dernier plan de tension envoyé continue à s'appliquer. S'il expire en fin de journée, il reste valide et débute à nouveau à l'heure 00h00. Les partenaires peuvent remarquer que Swissgrid a éliminé la perturbation lorsqu'ils reçoivent à nouveau des plans de tension.

#### 2. **Un partenaire ne reçoit pas de plan de tension**

Si un partenaire ne reçoit pas le plan de tension, il n'envoie pas d'acquittement.

### 3. **Swissgrid ne reçoit pas d'acquittement**

Les systèmes de Swissgrid vérifient automatiquement si tous les partenaires ont acquitté le plan de

tension (illustration 4). Si l'acquittement d'un partenaire n'est pas reçu, le centre de conduite de Swissgrid prend contact avec celui-ci. Le processus de communication n'a donc pas prévu de message permettant aux partenaires d'informer Swissgrid qu'ils n'ont pas reçu un plan de tension qu'ils attendaient.

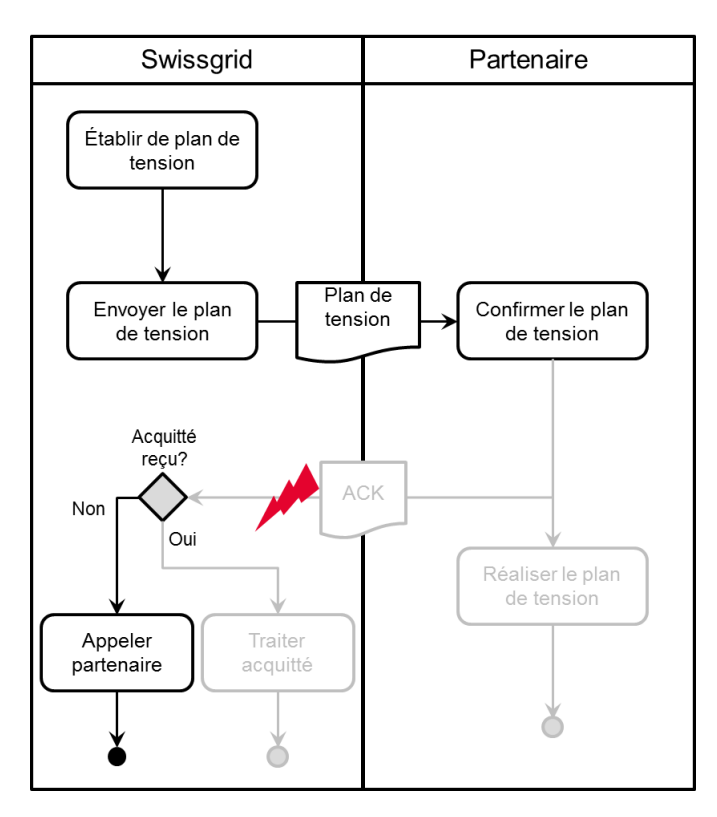

**Illustration4: si un acquittement n'est pas reçu, le personnel du centre de conduite de Swissgrid est alerté et il prend contact avec le partenaire. Le cas où un problème survient lors de la transmission de l'acquittement est représenté. Si un problème survient lors de la transmission du plan de tension de Swissgrid au partenaire, Swissgrid ne reçoit pas non plus d'acquittement. Le résultat du processus est identique: Swissgrid contacte le partenaire concerné.**

#### **2.2.1.2. Délais**

Swissgrid doit envoyer les plans de tension dans les mêmes délais pour les deux procédures d'acquittement.

Swissgrid envoie un plan de tension pour le lendemain au plus tard la veille à 23h45. Swissgrid envoie ensuite les plans de tension intra-day toujours avant hh:45.

Swissgrid envoie un plan de tension pour un quart d'heure entier moyennant un préavis minimal de quinze minutes.

En règle générale, Swissgrid doit recevoir l'acquittement dans les dix minutes suivant l'envoi d'un plan de tension.

Le déroulement entre l'envoi d'un plan de tension et le début de sa validité est représenté dans [l'Illustration5.](#page-8-1)

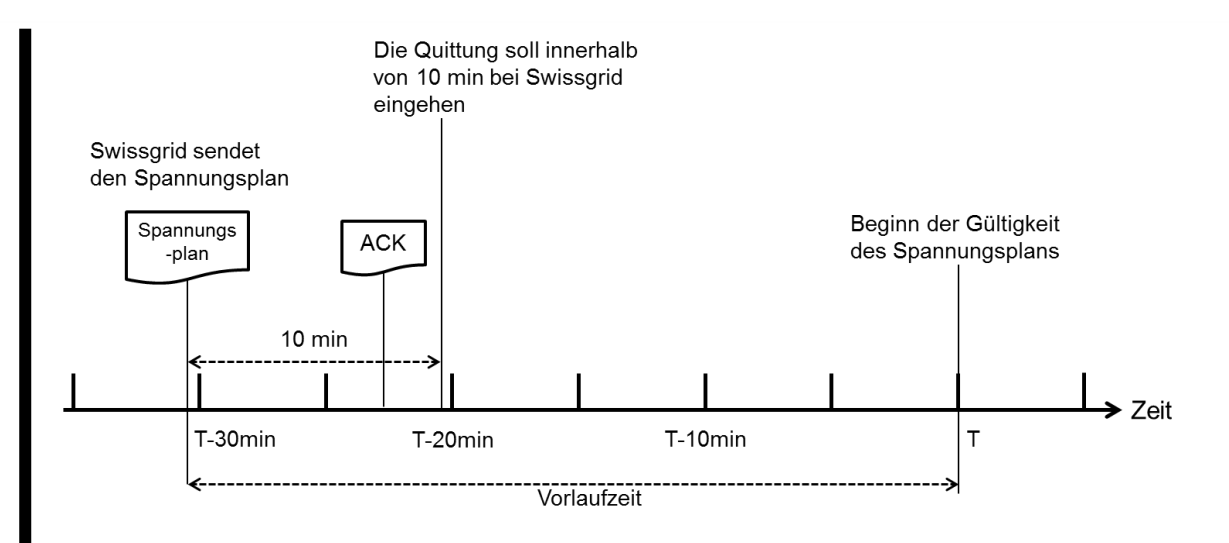

<span id="page-8-1"></span>**Illustration5: délais et déroulement de la procédure à une étape. Le cas normal est représenté: Swissgrid envoie le plan de tension environ 30 minutes avant le début de sa validité. Dans certains cas exceptionnels, il est possible qu'il ne soit envoyé que 15 minutes avant ce dernier.** 

Les partenaires de Swissgrid sont libres de décider s'ils souhaitent vérifier le plan de tension automatiquement avant l'envoi de l'acquittement. Swissgrid demande toutefois de n'effectuer que les vérifications qui prennent peu de temps, comme celle de l'expéditeur (Swissgrid), du nom du plan de tension, de l'extension et de la taille du fichier (>0 ko) du plan de tension, par exemple, avant d'envoyer l'acquittement afin qu'il soit possible d'exécuter le processus dans le temps imparti.

### <span id="page-8-0"></span>**2.2.2 Procédure à deux étapes**

### **2.2.2.1. Déroulement**

La procédure à deux étapes distingue la confirmation de réception, comme pour une lettre recommandée, par exemple, et la réponse à la lettre, c'est-à-dire la confirmation. Les partenaires peuvent ainsi accuser automatiquement réception du plan de tension, puis le confirmer (CONF) ou informer Swissgrid de problèmes en envoyant une confirmation négative (NCNF) lors de la deuxième étape. Le centre de conduite de Swissgrid contacte alors normalement le partenaire. Si ce dernier a localisé le problème dans ses systèmes, il peut indiquer dans la confirmation négative qu'il est inutile que Swissgrid le contacte. Nous aborderons les vérifications automatiques éventuelles des plans de tension que les partenaires de Swissgrid peuvent effectuer dans le paragraphe suivant.

[Illustration6](#page-9-0) représente le déroulement normal dans un diagramme d'activités.

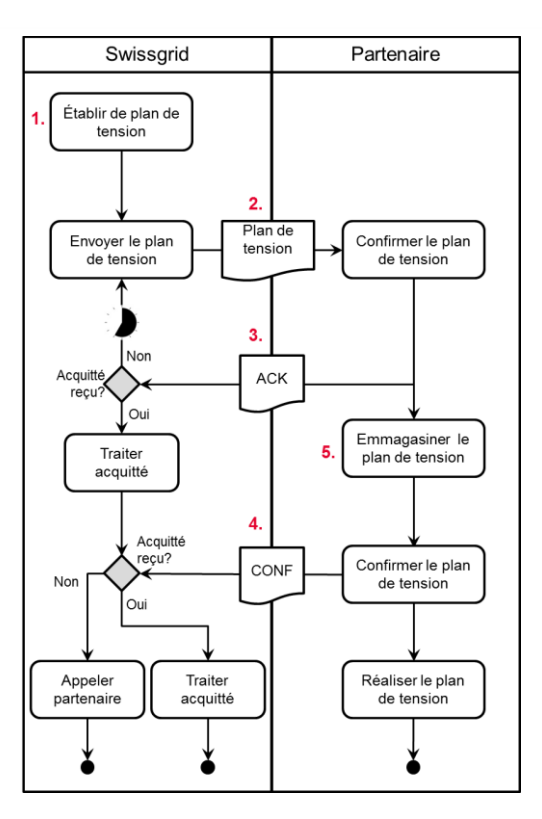

<span id="page-9-0"></span>**Illustration6: diagramme d'activités de la procédure d'acquittement à deux étapes Les numéros rouges du schéma indiquent les endroits où les cas d'erreurs cités ci-dessous peuvent se produire.** 

Cas d'erreurs lors de la procédure à deux étapes

### 1. **Swissgrid ne peut pas établir de plan de tension en raison d'une perturbation**

Si Swissgrid ne peut pas établir de plan de tension, elle envoie un rapport d'anomalies aux partenaires. Ce dernier est un e-mail qui s'adresse à des personnes et qui n'est pas destiné à être interprété par des machines. Le rapport d'anomalies signifie que Swissgrid est en train de réparer ses systèmes et prie les partenaires de ne pas appeler son centre de conduite. L'objet du rapport d'anomalies s'intitule «Pas de plan de tension». Les partenaires peuvent définir les adresses e-mail auxquelles Swissgrid doit envoyer les rapports d'anomalies, cf. paragraphe [2.1.1.](#page-3-3)

Lorsque Swissgrid a envoyé un rapport d'anomalies, le dernier plan de tension envoyé continue à s'appliquer. S'il expire en fin de journée, il reste valide et débute à nouveau à l'heure 00h00. Les partenaires peuvent remarquer que Swissgrid a éliminé la perturbation lorsqu'ils reçoivent à nouveau des plans de tension.

### 2. **Un partenaire ne reçoit pas de plan de tension**

Si un partenaire ne reçoit pas de plan de tension à l'heure prévue dans le cadre de la procédure à deux étapes, il ne doit pas contacter Swissgrid de sa propre initiative. Swissgrid le contacte après plusieurs tentatives d'envoi du plan de tension (cf. point 3).

Le partenaire ne peut pas envoyer une confirmation négative (NCNF) pour ce plan de tension afin d'informer Swissgrid du problème, étant donné qu'il ne connaît pas le numéro de version du plan de tension.

### 3. **Swissgrid ne reçoit pas d'acquittement**

Si un partenaire n'acquitte pas un plan de tension dans le délai imparti lors de la procédure à deux étapes, Swissgrid lui renvoie automatiquement ce plan de tension. Si Swissgrid ne reçoit toujours pas d'acquittement après plusieurs répétitions, elle ne l'envoie plus automatiquement et le personnel de son centre de conduite prend contact avec le partenaire.

Il est probable que les systèmes des partenaires envoient les acquittements plus ou moins rapidement. Le délai d'attente et le nombre de répétitions de la procédure à deux étapes sont donc convenus de manière individuelle avec chacun d'entre eux.

Swissgrid convient du nombre de répétitions et du délai d'attente au bout duquel un plan de tension est envoyé à nouveau de manière individuelle avec chaque partenaire. Swissgrid propose un délai d'attente d'une minute et trois répétitions par défaut.

### 4. **Swissgrid ne reçoit pas de confirmation**

Si Swissgrid ne reçoit pas de confirmation (CONF ou NCNF) de la part d'un partenaire pour un plan de tension alors qu'il l'a déjà acquitté, le personnel du centre de conduite de Swissgrid est alerté, mais ne contacte pas obligatoirement le partenaire.

Ce dernier dispose du plan de tension, étant donné qu'il l'a acquitté.

5. **Un partenaire rencontre des problèmes avec un plan de tension (confirmation négative, NCNF)** Si un partenaire rencontre des problèmes lors de la mise en œuvre d'un plan de tension, car le fichier joint dans lequel figure ce dernier est illisible ou comporte des valeurs incohérentes par exemple, il envoie une confirmation négative (NCNF) pour celui-ci. Il peut envoyer un acquittement avant d'envoyer une NCNF, mais ce n'est pas obligatoire (cf. point 6).

Une confirmation négative signifie que le partenaire a reçu le plan de tension, mais qu'il ne peut pas le mettre en oeuvre. Le centre de conduite de Swissgrid contacte alors normalement le partenaire. Si ce dernier a clairement localisé le problème dans ses systèmes, il peut indiquer dans la confirmation négative qu'il est inutile que Swissgrid le contacte. Swissgrid suppose alors que le partenaire souhaite

## se concentrer sur la résolution du problème et ne l'appelle pas.

### 6. **Swissgrid reçoit la confirmation avant l'acquittement**

Cette erreur ne peut pas être causée par le comportement de Swissgrid ou de l'un de ses partenaires. La messagerie électronique est un canal asynchrone, il est donc possible que les messages n'arrivent pas dans l'ordre dans lequel ils sont envoyés. Ce cas est toutefois rare. Si une confirmation (CONF ou NCNF) arrive avant l'acquittement, Swissgrid se comporte comme si elle avait d'abord reçu l'acquittement, puis la confirmation juste après.

Swissgrid ignore l'acquittement qui arrive ensuite.

### **2.2.2.2. Délais**

Swissgrid doit envoyer les plans de tension dans les mêmes délais pour les deux procédures.

Swissgrid envoie un plan de tension pour le lendemain au plus tard la veille à 23h45. Swissgrid envoie ensuite toutes les quatre heures les nouveaux plans de tension intra-day avant hh:45.

Swissgrid envoie un plan de tension pour un quart d'heure entier moyennant un préavis minimal de quinze minutes.

Swissgrid doit recevoir l'acquittement dans les trois minutes suivant l'envoi d'un plan de tension dans le cadre de la procédure **à deux étapes**. Il est possible de respecter ce délai, qui est plus court que celui de la procédure à une étape, en répondant automatiquement à l'e-mail contenant le plan de tension à l'aide d'un e-mail qui reprend le texte de ce dernier. Les partenaires de Swissgrid sont libres de décider s'ils souhaitent vérifier le plan de tension automatiquement avant l'envoi de l'acquittement. Swissgrid demande donc que seules des vérifications sommaires soient effectuées lors de la première étape, comme celle de l'expéditeur (Swissgrid), du nom du plan de tension, de l'extension et de la taille du fichier (>0 ko) du plan de tension, par exemple.

Swissgrid doit en général recevoir la confirmation (CONF ou NCNF) au plus tard cinq minutes avant le début de validité d'un plan de tension. Dans le cadre de la procédure à deux étapes, la confirmation signifie qu'un partenaire a pu lire le plan de tension et qu'il peut le mettre en œuvre.

Le déroulement entre l'envoi d'un plan de tension et le début de sa validité est représenté dans [l'Illustration](#page-11-0) [7.](#page-11-0) L['Illustration8](#page-11-1) représente la répétition automatique de l'envoi d'un plan de tension en fonction des délais.

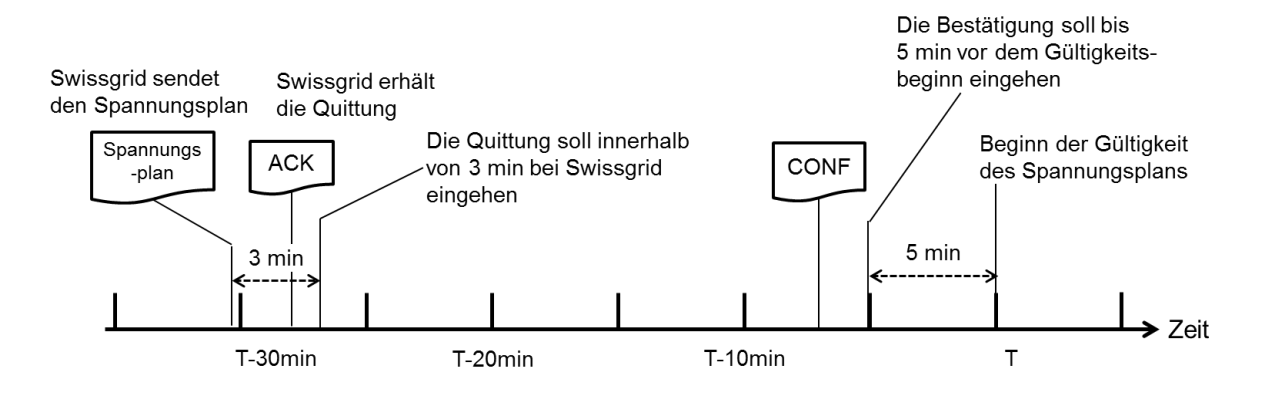

<span id="page-11-0"></span>**Illustration 7: délais et déroulement de la procédure à deux étapes. Le cas normal est représenté: Swissgrid envoie le plan de tension environ 30 minutes avant le début de sa validité. Dans certains cas exceptionnels, il est possible qu'il ne soit envoyé que 15 minutes avant ce dernier.**

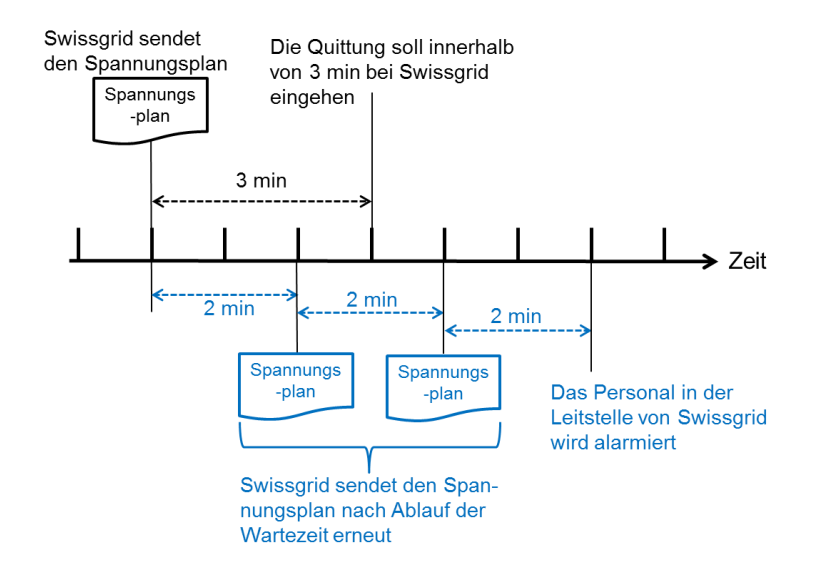

<span id="page-11-1"></span>**Illustration8: répétition de l'envoi du plan de tension et délais de la procédure à deux étapes. Dans la partie supérieure, le début du déroulement est identique à celui de [l'Illustration](#page-11-0) 7. La partie inférieure montre le mécanisme de répétition en bleu. Dans cet exemple, trois répétitions et un temps d'attente de deux minutes ont été choisis. Dans le cas normal, c'est-à-dire si aucune répétition n'est nécessaire, Swissgrid reçoit l'acquittement dans les trois minutes. Dans le cas présent, le mécanisme de répétition prend six minutes en tout avant d'alerter le personnel du centre de conduite de Swissgrid en cas d'erreur.**

Les partenaires de Swissgrid sont libres de décider si et de quelle manière ils souhaitent vérifier automatiquement le plan de tension avant l'envoi de la confirmation. Les vérifications du contenu, comme celles qui concernent le respect des limites de tension et la prévention des sauts de tension, doivent être effectuées lors de cette étape, c'est-à-dire *avant* la confirmation. Swissgrid suppose que le plan de tension peut être mis en oeuvre si elle reçoit une confirmation.

## <span id="page-12-0"></span>**2.3 Format de l'acquittement et de la confirmation**

### <span id="page-12-1"></span>**2.3.1 Dans le texte de l'e-mail**

Les partenaires répondent à l'e-mail (qui contient le plan de tension) afin d'acquitter le plan de tension par e-mail. Le texte cet e-mail de réponse doit contenir le Sendcode que Swissgrid a indiqué dans l'e-mail initial. Les partenaires peuvent tout simplement répondre automatiquement à l'e-mail contenant le plan de tension pour que l'acquittement soit valide, étant donné que la réponse comporte le texte de l'e-mail initial.

**Exemple**: l['Illustration](#page-12-2) 9 montre l'e-mail contenant le plan de tension envoyé par Swissgrid. [Illustration](#page-12-3) 10 représente la réponse attendue (acquittement).

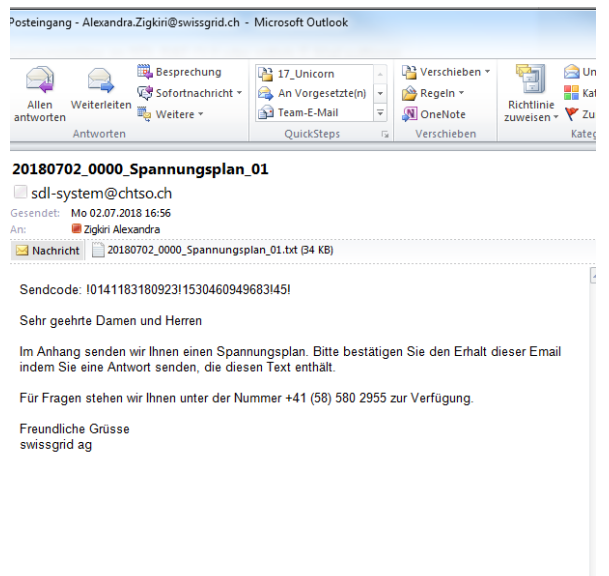

#### <span id="page-12-2"></span>**Illustration 9: e-mail de Swissgrid**

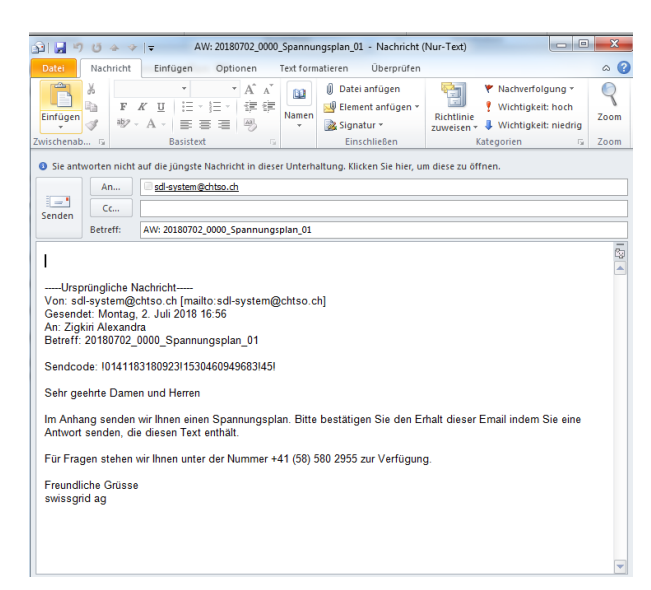

<span id="page-12-3"></span>**Illustration 10: réponse à l'e-mail afin d'acquitter le plan de tension**

L'acquittement à l'aide du format de fichier .txt actuel et le suffixe « ACK» ajouté au nom du fichier n'est plus accepté comme acquittement dans le cadre de la procédure d'acquittement à une ou deux étapes.

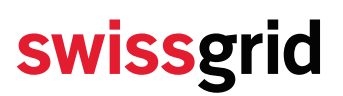

### <span id="page-13-0"></span>**2.3.2 Format XML**

Swissgrid joint désormais un autre fichier au format XML aux e-mails contenant le plan de tension. L'objectif de celui-ci consiste à faciliter la tâche des partenaires pour créer la confirmation du plan de tension. Cette nouvelle pièce jointe, l'acquittement à l'aide du fichier joint, la confirmation positive et la confirmation négative utilisent le même format XML:

```
<?xml version="1.0" encoding="UTF-8"?>
<!-- W3C Schema erstellt mit XMLSpy v2018 sp1 (x64) (http://www.altova.com) -->
<xs:schema xmlns:xs="http://www.w3.org/2001/XMLSchema">
      <xs:element name="Header">
             <xs:complexType>
                    <xs:attribute name="Filename" use="required">
                          <xs:simpleType><xs:restriction base="xs:string"/>
                           </xs:simpleType>
                    </xs:attribute>
                    <xs:attribute name="Sendcode" use="required">
                          <xs:simpleType><xs:restriction base="xs:string"/>
                          </xs:simpleType>
                    </xs:attribute>
                    <xs:attribute name="ValidDate" use="required">
                          <xs:simpleType><xs:restriction base="xs:date"/>
                           </xs:simpleType>
                    </xs:attribute>
                    <xs:attribute name="ValidTime" use="required">
                                 <xs:simpleType>
                                       <xs:simpleType><xs:restriction base="xs:string"/>
                                        </xs:restriction>
                                 </xs:simpleType>
                    </xs:attribute>
                    <xs:attribute name="Version" use="required">
                          <xs:simpleType>
                              <xs:restriction base="xs:int"/>
                          </xs:simpleType>
                    </xs:attribute>
             </xs:complexType>
      </xs:element>
      <xs:element name="BusinessCode">
             <xs:complexType>
                    <xs:attribute name="Code" use="required">
                          <xs:simpleType>
                              <xs:restriction base="xs:string">
                                        <xs:enumeration value="sent"/>
                                        <xs:enumeration value="ACK"/>
                                        <xs:enumeration value="CONF"/>
                                        <xs:enumeration value="NCNF"/>
                              </xs:restriction>
                          </xs:simpleType>
                    </xs:attribute>
                    <xs:attribute name="CommunicationRequired">
                          <xs:simpleType>
                              <xs:restriction base="xs:string">
                                        <xs:enumeration value="no"/>
                                        <xs:enumeration value="No"/>
                                        <xs:enumeration value="NO"/>
                                        <xs:enumeration value="nO"/>
                              </xs:restriction>
                          </xs:simpleType>
                    </xs:attribute>
             </xs:complexType>
      </xs:element><xs:element name="VoltagePlan_Status">
             <xs:complexType>
                   <xs:sequence>
                          <xs:element ref="Header"/>
                          <xs:element ref="BusinessCode"/>
                    </xs:sequence>
             </xs:complexType>
      </xs:element>
</xs:schema>
```
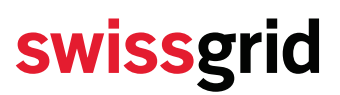

#### **Nouveau fichier joint au format XML avec les métadonnées relatives au plan de tension**

Swissgrid envoie non seulement le plan de tension, mais également un autre fichier XML qui contient les métadonnées relatives à celui-ci. Le nom du fichier contient le module de texte "\_Spannungsplanstatus\_".

Exemple: fichier au format XML que Swissgrid envoie en pièce jointe aux participants.

```
<?xml version="1.0" encoding="UTF-8"?>
<!--Sample XML file generated by XMLSpy v2019 (x64) (http://www.altova.com)-->
<VoltagePlan_Status 
                 xsi:noNamespaceSchemaLocation="VoltageplanStatus.xsd" 
                 xmlns:xsi="http://www.w3.org/2001/XMLSchema-instance">
        <Header
                 Version="1" 
                 ValidTime="0000" 
                 ValidDate="2019-05-01" 
                 Sendcode="!0111583661023!1556465194856!45!"
                 Filename="20190501_0000_Spannungsplan_01.txt"/>
        <BusinessCode Code="sent"/>
</VoltagePlan_Status>
```
Les attributs de l'élément Header sont expliqués dans le tableau 1.

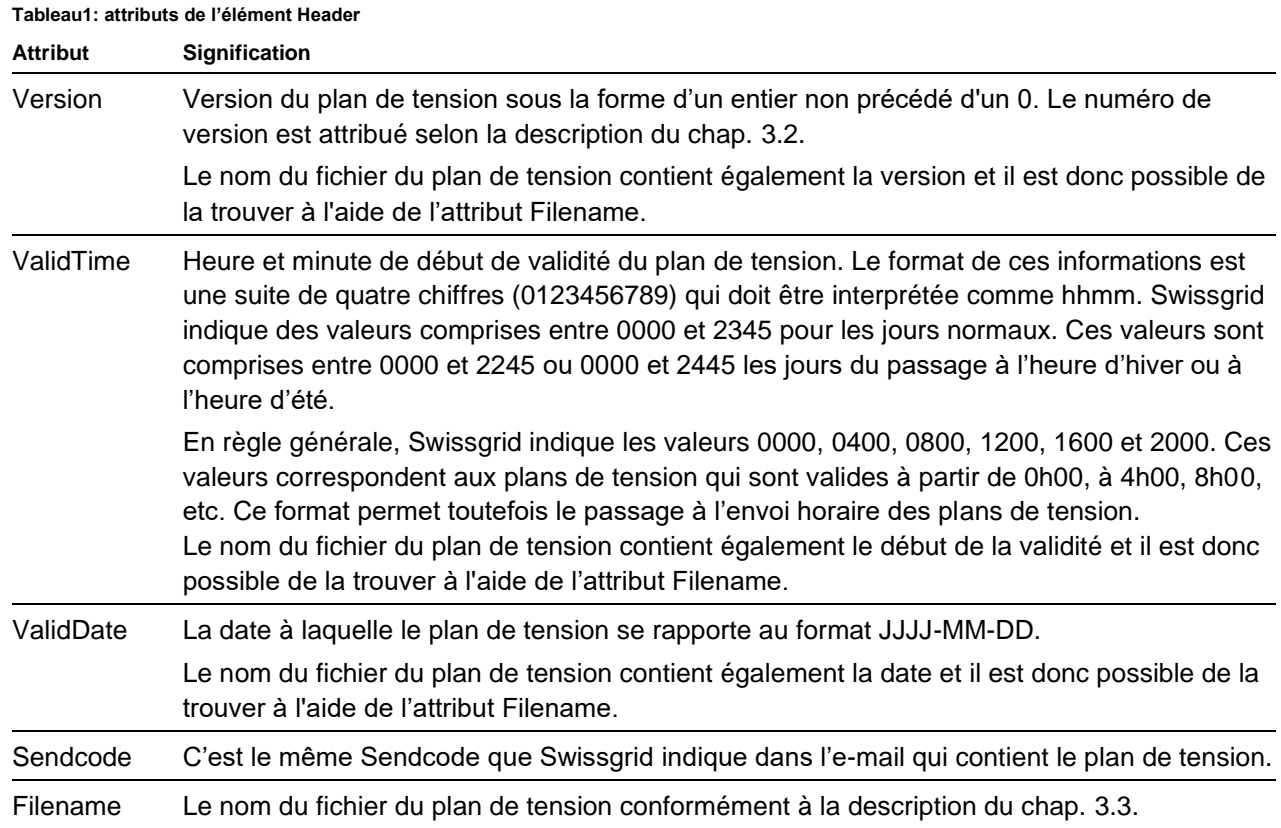

Le format XML est prévu comme une solution provisoire en attendant que le format ESS soit disponible pour les plans de tension. Il est donc le plus simple possible. Les vérifications complexes, comme celle qui consisterait à vérifier si une heure 25 existe pour le jour indiqué dans l'attribut ValiDate par exemple, doivent être effectuées dans le cadre de la logique métier, et non à l'aide du format.

La valeur du BusinessCode des pièces jointes aux e-mails dans lesquels Swissgrid envoie les plans de tension est «sent» (avant-dernière ligne dans cet exemple).

Les partenaires peuvent créer un acquittement, une confirmation positive ou négative à partir de cette pièce jointe en modifiant cette dernière précisément à cet endroit. Cet acquittement ou la confirmation via pièce jointe est envoyé par e-mail à Swissgrid. L'objet de ces e-mails doit être choisi en fonction de leur contenu:

- 1. «Spannungsplan ACK» («Plan de tension ACK») pour un acquittement,
- 2. «Spannungsplan CONF» («Plan de tension CONF») pour une confirmation,
- 3. «Spannungsplan NCNF» («Plan de tension NCNF») pour un refus.

Le nom de fichier du reçu ou de la confirmation au format XML doit contenir le module de texte "\_Spannungsplanstatus\_".

Les attributs, les valeurs du BusinessCode ainsi que leur signification sont décrits dans [Tableau](#page-17-0) 2.

<span id="page-17-0"></span>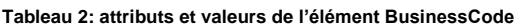

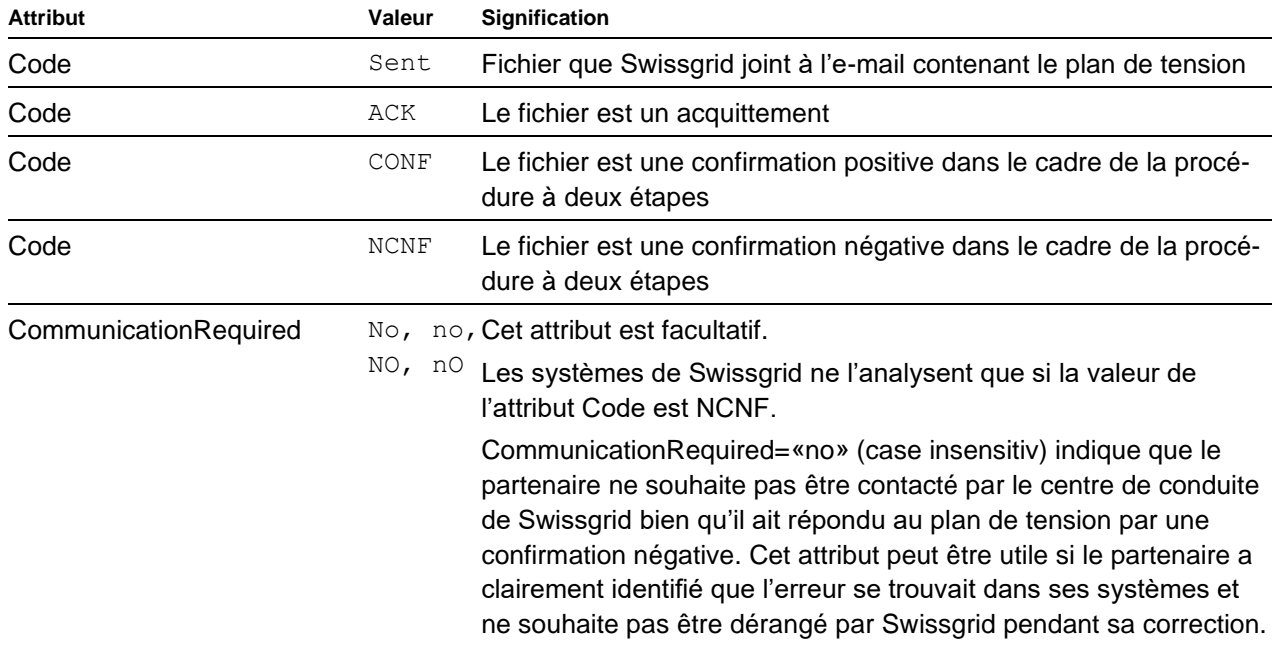

### **Acquittement**

Il est non seulement possible d'envoyer l'acquittement dans le texte de l'e-mail de réponse, mais également à l'aide d'un fichier joint.

**Exemple: acquittement positif** 

```
<?xml version="1.0" encoding="UTF-8"?>
<!--Sample XML file generated by XMLSpy v2019 (x64) (http://www.altova.com)-->
<VoltagePlan_Status 
                 xsi:noNamespaceSchemaLocation="VoltageplanStatus.xsd" 
                 xmlns:xsi="http://www.w3.org/2001/XMLSchema-instance">
        <Header
                 Version="1" 
                 ValidTime="0000" 
                 ValidDate="2019-05-01"
                 Sendcode=" !0111583661023!1556465194856!45!"
                 Filename="20190501_0000_Spannungsplan_01.txt"/>
        <BusinessCode Code="ACK"/>
</VoltagePlan_Status>
```
### **Confirmation**

Dans le cadre de la procédure à deux étapes, la confirmation est toujours envoyée en utilisant un fichier joint à un e-mail. Il s'agit du même fichier joint que celui que Swissgrid avait envoyé initialement dans l'email contenant le plan de tension, mais dans lequel la valeur «CONF» pour une confirmation positive ou «NCNF» pour une confirmation négative a été définie pour le BusinessCode.

**Exemple**: confirmation positive:

```
<?xml version="1.0" encoding="UTF-8"?>
<!--Sample XML file generated by XMLSpy v2019 (x64) (http://www.altova.com)-->
<VoltagePlan_Status 
                 xsi:noNamespaceSchemaLocation="VoltageplanStatus.xsd" 
                 xmlns:xsi="http://www.w3.org/2001/XMLSchema-instance">
        <Header
                 Version="1" 
                 ValidTime="0000" 
                 ValidDate="2019-05-01" 
                 Sendcode="!0111583661023!1556465194856!45!"
                 Filename="20190501_0000_Spannungsplan_01.txt"/>
        <BusinessCode Code="CONF"/>
</VoltagePlan_Status>
```
### **Confirmation négative**

La confirmation négative de l'exemple de la page [16,](#page-15-0) dans laquelle le partenaire demande à Swissgrid de ne pas le contacter, est indiquée ci-dessous. Cette demande figure à l'avant-dernière ligne. Le centre de conduite de Swissgrid prend contact avec le partenaire si elle est supprimée.

**Exemple: confirmation négative:** 

```
<?xml version="1.0" encoding="UTF-8"?>
<!--Sample XML file generated by XMLSpy v2019 (x64) (http://www.altova.com)-->
<VoltagePlan_Status 
                 xsi:noNamespaceSchemaLocation="VoltageplanStatus.xsd" 
                 xmlns:xsi="http://www.w3.org/2001/XMLSchema-instance">
        <Header
                 Version="1" 
                 ValidHour="0" 
                 ValidDate="2019-05-01" 
                 Sendcode="!0111583661023!1556465194856!45!"
                 Filename="20190501_0000_Spannungsplan_01.txt"/>
        <BusinessCode
                 Code="NCNF"
                 CommunicationRequired="No"/>
</VoltagePlan_Status>
```
### <span id="page-18-0"></span>**2.3.3 Acquittement dans l'outil SDL B&E**

Dans l'outil SDL B&E, le mécanisme est identique pour la procédure à une ou à deux étapes (cf. chap. [2.2.1\)](#page-6-0). Un acquittement dans l'outil SDL B&E est considéré comme deux messages reçus l'un après l'autre dans le cadre de la procédure à deux étapes:

1. un acquittement

п 2. une confirmation positive (CONF)

## <span id="page-19-0"></span>**3 Format d'un plan de tension**

## <span id="page-19-1"></span>**3.1 Format TXT**

Les plans de tension sont envoyés sous la forme de fichiers txt. Le point-virgule («;») est utilisé comme séparateur. Les fichiers contiennent toujours le plan de tension d'un jour civil entier sous la forme d'un tableau. Le jour civil et le début de la validité figurent sous forme codée dans le nom du fichier (cf. paragraphe [3.3\)](#page-20-1).

Le plan de tension comporte une ligne pour chaque nœud<sup>1</sup> . Il n'y a pas d'en-tête. Le nombre de lignes et l'ordre des nœuds ne sont pas toujours identiques. Des modifications peuvent se produire si de nouveaux nœuds d'injection sont ajoutés ou si certains sont supprimés. Swissgrid annonce l'ajout de nouveaux nœuds au plan de tension sept jours à l'avance. Il est donc avantageux que les systèmes des partenaires recherchent les noms de nœuds afin d'attribuer correctement les consignes de tension.

Les noms des nœuds UCTE sont indiqués dans la première colonne des plans de tension et sont considérés comme des identifiants uniques. La deuxième colonne contient la forme longue des noms des nœuds. Les 96 colonnes suivantes (24x4) correspondent chacune à un quart d'heure et contiennent les tensions de consigne.

Il n'y a pas d'espace entre les séparateurs («;») et les valeurs. Il peut toutefois y en avoir dans les noms des nœuds UCTE (colonne 1) et dans la forme longue des noms des nœuds (colonne 2). Chaque ligne se termine par un point-virgule. Le tableau 3 décrit le format d'un plan de tension.

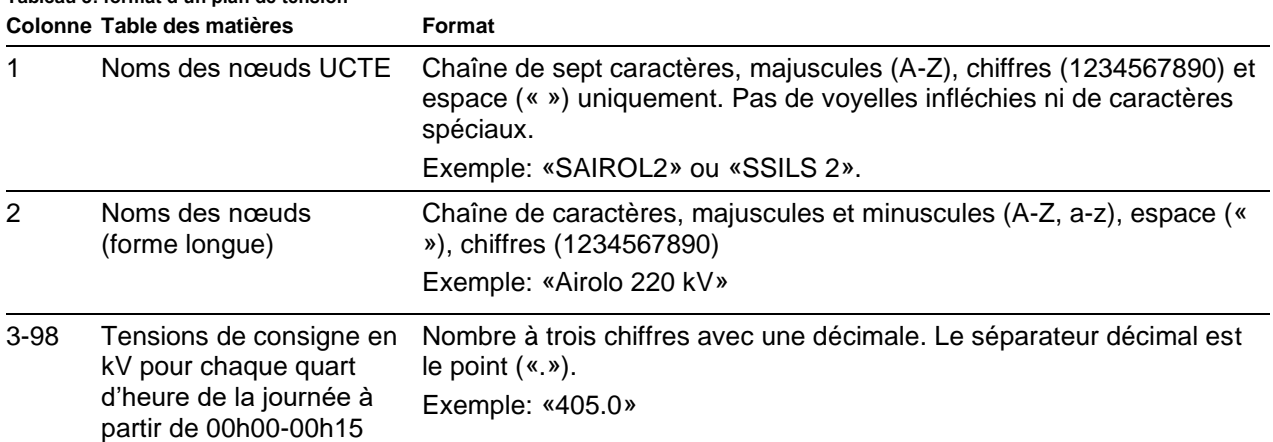

## **Tableau 3: format d'un plan de tension**

### **Exemple**:

SLEIBS1;Leibstadt 380 kV;408.0;408.0;408.0;408.0;406.0;...;407.0;

Dans cet exemple, la tension de consigne de 408.0 kV est valide pour le nœud 380 kV de Leibstadt à partir de 0h00, de 408.0 kV à partir de 0h15 et de 406.0 kV à partir de 1h00

<sup>1</sup> Un nœud désigne une sous-station et un niveau de tension. Plusieurs partenaires peuvent être raccordés à un nœud.

Les plans de tension se rapportent toujours à un jour civil et comportent les valeurs de toute la journée. Il y a normalement 96 tensions de consigne par jour. Il y en a 92 le jour du passage à l'heure d'été (-1 h) et 100 le jour du passage à l'heure d'hiver (+1 h).

Modification prévue ultérieurement (uniquement à titre d'information, n'a pas de répercussions sur ce document):

• Il n'existe pas de format ESS adapté aux plans de tension pour l'instant. Swissgrid a demandé à l'ENTSO-E de développer un format ESS pour les plans de tension. Les plans de tension seront migrés vers ce format lorsqu'il sera disponible, ce qui n'est toutefois pas prévu avant 2021.

## <span id="page-20-0"></span>**3.2 Versionnement des plans de tension**

Les plans de tension intra-day sont des plans de tension mis à jour qui ont déjà été envoyés. Une partie des tensions de consigne qu'ils contiennent se rapportent à la première partie de la journée qui est déjà antérieure à leur heure d'envoi du plan. Les valeurs antérieures à l'heure d'envoi ne sont plus modifiées dans les nouvelles versions mises à jour du plan de tension. Ces valeurs sont donc toujours les valeurs valides.

Les versions des plans de tension sont numérotées en fonction du jour civil auquel ces derniers se rapportent, et en fonction du non du nom du fichier (cf. chap. 3.3). Le numéro de version est incrémenté de un pour chaque nouveau plan de tension. Les numéros de version sont des nombres naturels à deux chiffres. Le numéro de version comporte un 0 comme premier chiffre pour les versions inférieures à dix. La version du premier plan de tension est 01. Si plusieurs plans de tension sont disponibles pour une journée, celui dont le numéro de version est le plus élevé prévaut.

Il n'est pas possible de déduire le moment à partir duquel un plan de tension est valide à partir de son numéro de version: Swissgrid peut envoyer des versions supplémentaires non prévues d'un plan de tension, de telle sorte que le numéro de version est plus élevé. Swissgrid peut également ne pas envoyer un plan de tension prévu en raison d'une perturbation, de telle sorte que le numéro de version attendu est inférieur.

### <span id="page-20-1"></span>**3.3 Noms des fichiers des plans de tension**

Les noms des fichiers des plans de tension sont construits selon le modèle suivant:

### **JJJJMMDD\_hhmm\_Spannungsplan\_vv.txt**

Où

- JJJJ: année sous la forme de quatre chiffres
- MM: mois, valeurs possibles (01, 02, 03, …, 10, 11, 12)
- DD: jour, valeurs possibles (01, 02, 03, …, 29, 30, 31)
- hh heure, valeurs possibles (01, 02, 03, …, 21, 22, 23)
- mm minute, valeurs possibles (00, 15, 30, …, 10, 11, 45)
- Plan de tension: texte statique invariable
- vv: numéro de version à deux chiffres avec un zéro en première position, commençant avec 01, valeurs possibles (01, 02, 03, …97, 98, 99).

La date des noms de fichiers (JJJJMMDD) se rapporte au jour civil pour lequel un plan de tension est valide. L'heure des noms de fichiers (hhmm) indique l'heure à partir de laquelle un plan de tension est valide. Lorsqu'un partenaire actif reçoit un plan de tension, il doit tenir compte de ses valeurs à partir de cette heure. Celles-ci peuvent être différentes de celles du dernier plan de tension envoyé.

- **Exemple 1:** le nom du fichier du premier plan de tension intra-day, qui est envoyé le 2 janvier 2019 à 23h30 et sera valide le 3 janvier 2019 à partir de 00h00, est: 20190103\_**0000**\_Spannungsplan\_**01**.txt.
- **Exemple 2:** le nom du fichier du plan de tension intraday suivant, qui est envoyé le 3 janvier 2019 à 3h30 et sera valide le 3 janvier 2019 à partir de 4h00, est: 20190103\_**0400**\_Spannungsplan\_**02**.txt. Le numéro de version indique que la version des plans de tension se réfère au jour civil et non au nom du fichier.
- **Exemple 3:** le nom du fichier du plan de tension, qui est envoyé le 3 janvier 2019 à 15h24 et sera valide le 3 janvier 2019 à 16h00, est: 20190103\_**1600**\_Spannungsplan\_**05**.txt. (Le numéro de version pourrait également être différent ici: il est plus petit si Swissgrid n'a pas pu envoyer certains plans de tension en raison d'une perturbation ou plus grand si Swissgrid a envoyé des versions supplémentaires non prévues du plan de tension.)

## <span id="page-21-0"></span>**4 Déroulement**

Swissgrid envoie normalement six versions d'un plan de tension pour un jour civil:

- 1. le premier plan de tension intra-day pour le **lendemain** entre 23h00 et 23h45 **Nom du fichier:** JJJJMMDD\_**0000**\_Spannungsplan\_xx xx indique qu'il est possible que Swissgrid distribuer d'autres versions avant 23h00, si besoin est **Validité:** toute la journée (deuxième ligne, jaune, dans le [Tableau](#page-22-3) 4)
- 2. un plan de tension intra-day mis à jour pour la **journée en cours** entre 3h00 et 3h45 **Nom du fichier:** JJJJMMDD\_**0400**\_Spannungsplan\_xx **Validité:** de 4h00 jusqu'à la fin de la journée (troisième ligne, bleue, dans le [Tableau](#page-22-3) 4)
- 3. un plan de tension intra-day mis à jour pour la **journée en cours** entre 7h00 et 7h45 **Nom du fichier:** JJJJMMDD\_**0800**\_Spannungsplan\_xx **Validité:** de 8h00 jusqu'à la fin de la journée (quatrième ligne, beige, dans le [Tableau](#page-22-3) 4)
- 4. un plan de tension intra-day mis à jour pour la **journée en cours** entre 11h00 et 11h45 **Nom du fichier:** JJJJMMDD\_**1200**\_Spannungsplan\_xx **Validité:** de 12h00 jusqu'à la fin de la journée (cinquième ligne, rouge, dans le [Tableau](#page-22-3) 4)
- 5. un plan de tension intra-day mis à jour pour la **journée en cours** entre 15h00 et 15h45 **Nom du fichier:** JJJJMMDD\_**1600**\_Spannungsplan\_xx **Validité:** de 16h00 jusqu'à la fin de la journée (sixième ligne, bleue, dans le [Tableau](#page-22-3) 4)
- 6. un plan de tension intra-day mis à jour pour la **journée en cours** entre 19h00 et 19h45 **Nom du fichier:** JJJJMMDD\_**2000**\_Spannungsplan\_xx **Validité:** de 20h00 jusqu'à la fin de la journée (septième ligne, violette, dans le [Tableau](#page-22-3) 4)

Dans certains cas exceptionnels, il est possible que Swissgrid envoie des versions supplémentaires du plan de tension entre les heures prévues dans la procédure. C'est la raison pour laquelle le nom de fichier contient xx et non le numéro de version dans cette liste.

Le processus est présenté dans le [Tableau](#page-22-3) 4. Les couleurs indiquent la version du plan de tension dans laquelle les valeurs ont été mises à jour pour la dernière fois, étant donné qu'elles sont antérieures à la date d'envoi de toutes les versions suivantes, cf. chap. [3.2.](#page-20-0)

<span id="page-22-3"></span>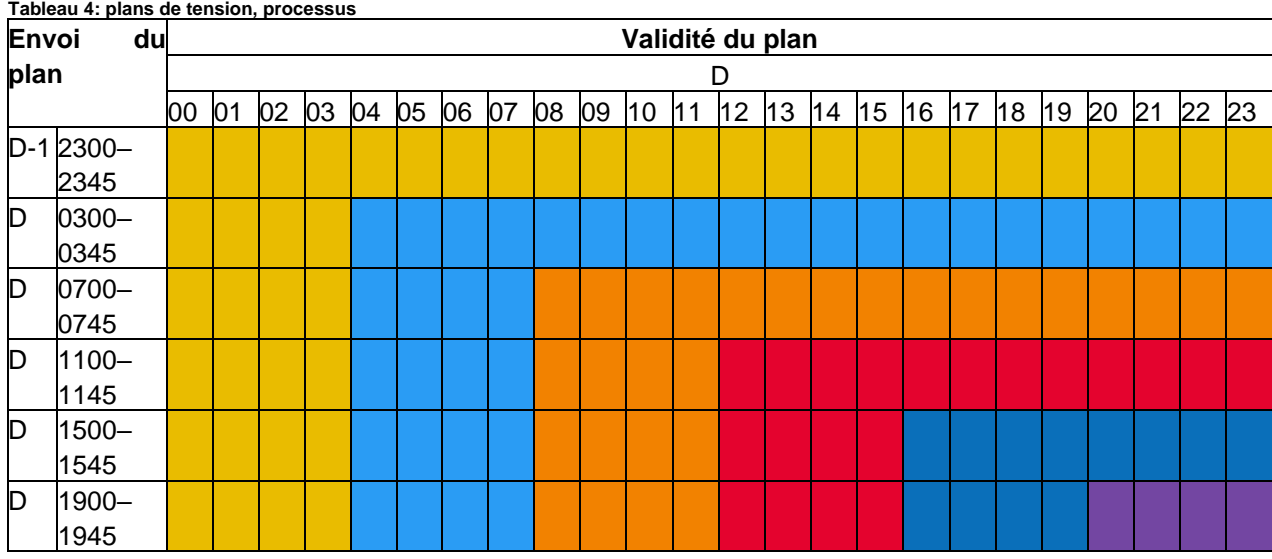

L'heure 00 correspond à 00h00-00h59, l'heure 01 à 1h00-1h59, etc.

Modification prévue ultérieurement (uniquement à titre d'information, n'a pas de répercussions sur ce document):

• Swissgrid prévoit d'envoyer les plans de tension toutes les heures vers hh:30 à long terme.

## <span id="page-22-0"></span>**5 Restrictions techniques**

### <span id="page-22-1"></span>**5.1 Sauts de tension**

La variation de tension maximale au niveau d'un nœud s'élève à 2 kV/15 min. Swissgrid s'assure que les plans de tension envoyés respectent cette condition.

### <span id="page-22-2"></span>**5.2 Centrales nucléaires**

À l'heure actuelle, les centrales nucléaires ne peuvent pas tenir compte des modifications de la tension de consigne tous les quarts d'heure. Les valeurs de consigne de la tension des plans de tension sont constantes pendant une heure pour les nœuds auxquels des centrales nucléaires sont raccordées, c'est-à-dire qu'elles ne changent qu'entre hh:45 et hh+1:00. La variation de tension maximale au niveau d'un nœud auquel des centrales nucléaires sont raccordées s'élève à 8 kV/15 min. Swissgrid s'assure que les plans de tension envoyés respectent cette condition.

### **Exemple**:

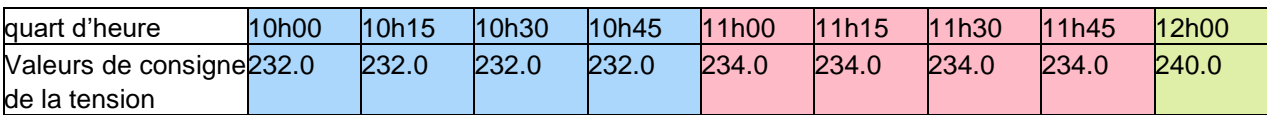